# **Munin : l'outil de supervision sans fioritures**

## **Installation sous Debian 8.0 Jessie**

#### • Explications

[L'application munin](http://munin-monitoring.org/) se compose de 2 parties :

- 1. Munin (master pour les systèmes BSD qui sont plus explicites) qui se charge de générer les pages web et de réaliser les graphiques à partir des données…
- 2. fournies par Munin node qui se charge à l'aide de "sondes" écrites en perl ou en shell script de générer les fichiers RRD qui vont bien. Le démon écoute par défaut sur le port TCP 4949.
- Prérequis

Il faut posséder une Debian Jessie à jour. Veuillez noter que, si vous n'avez pas modifié le fichier Preferences pour APT, installer munin revient à installer munin (master) et munin-node. Pour ce blocnotes, nous nous positionnerons sur un schéma de fonctionnement le plus simple possible : munin et munin-node sont sur la même machine (physique ou virtuelle).

Installation des paquets nécessaires :

sudo apt install munin

Des plugins en plus (optionnel) :

```
sudo apt install munin-plugins-extra
```
Veuillez noter que certains plugins tiers peuvent nécessiter des programmes additionnels (bien souvent en perl tels ceux requis pour surveiller nginx).

#### Configuration basique

On édite **/etc/munin.conf** par exemple, sachant que la page web affichera monfadn.demondomaine.grd :

```
 [monfqdn.demondomaine.grd]
      address :::1
      use_node_name yes
```
Oui, IPv6 roulaize.

#### Petit moment sécurité

La configuration par défaut du paquet Debian fait écouter le démon munin-node sur toutes les interfaces réseaux. Il serait peut-être intéressant de limiter l'écoute à la boucle locale en éditant **/etc/munin-node.conf** :

host ::1

#host \*

#### Configuration du CGI

Depuis la version 2.0 (et même un peu avant mais passons), munin sait générer des graphiques de façon dynamique mais également des pages web de la même façon en lieu et place d'une bête tache cron. Par la suite, je détaillerai seulement la génération dynamique des graphiques et pas celles des pages web dont le comportement parfois aléatoire (au moins avec la version de Wheezy) était désespérant.

On repère les lignes intéressantes dans **/etc/munin.conf** :

 graph\_strategy cgi #graph\_strategy cron

 cgiurl\_graph /munin-cgi/munin-cgi-graph #Important pour le serveur web

On installe spawn-fcgi :

apt once more :

```
apt install spawn-fcgi
```
On récupère les fichiers d'init (pour Jessie, il est aussi possible de créer une unité adéquate mais je n'ai pas modifié ces fichiers depuis Wheezy) :

A coller dans **/etc/init.d** avec les droits d'exécution :

```
sudo wget
http://files.julienschmidt.com/public/cfg/munin/spawn-fcgi-munin-html
sudo wget
http://files.julienschmidt.com/public/cfg/munin/spawn-fcgi-munin-graph
```
ou à cette adresse :

#### wget

```
"https://wiki.mirtouf.fr/lib/exe/fetch.php?media=munin:munin-cgi.tar.gz" -O
munin-cgi.tar.gz
```
Le premier est optionnel mais si vous êtes suffisamment malin, vous pourrez mettre en place une génération dynamique des pages web (c'est le même principe).

A modifier dans le fichier spawn-fcgi-munin-graph

```
 PATH=/usr/local/sbin:/usr/local/bin:/sbin:/bin:/usr/sbin:/usr/bin
 NAME=spawn-fcgi-munin-graph
PID FILE=/var/run/munin/$NAME.pid
 SOCK_FILE=/var/run/munin/$NAME.sock
 SOCK_USER=www-data
 FCGI_USER=www-data
 FCGI_GROUP=www-data
```

```
 FCGI_WORKERS=2
    DAEMON=/usr/bin/spawn-fcgi
   DAEMON OPTS="-s $SOCK FILE -F $FCGI WORKERS -U $SOCK USER -u $FCGI USER -
g $FCGI GROUP -P $PID FILE -- /usr/lib/munin/cgi/munin-cgi-graph"
```
Veuillez noter que l'utilisateur de script doit être le même que celui de votre serveur web et la configuration de munin.conf doit être en accord avec la dernière ligne.

N'oubliez pas d'activer le ou les scripts et rendre persistant leur démarrage.

Configuration du vhost nginx

Je suppose que vous accéder à l'adresse suivante : <http://munin.fqdn.grd>

```
 server {
      server name munin.fqdn.grd;
       listen 80;
       listen [::]:80;
      if ($ssl protocol = "") {
          rewrite ^ https://$server name$request uri? permanent;
       }
}
server {
      server name munin.fqdn.grd;
       root /var/cache/munin/www;
       listen 443 ssl spdy;
       listen [::]:443 ssl spdy;
       ssl_certificate /etc/ssl/private/certificate.crt;
      ssl_certificate_key /etc/ssl/private/certificate.key;
       index index.html;
      rewrite \hat{(-1)^*[\hat{-1}]}$ $1/ permanent;
   location /munin/static/ {
       alias /etc/munin/static/;
   }
  location \rightarrow ^.+.(jpg|jpeg|gif|css|js|ico|txt|xml)$ {
       access_log /var/log/nginx/static.access.log;
      error log /var/log/nginx/static.errors.log;
       expires 30d;
   }
   location ^~ /munin-cgi/munin-cgi-graph/ {
       fastcgi split path info \hat{\ } //munin-cgi/munin-cgi-graph)(.*);
       fastcgi param PATH INFO $fastcgi path info;
       fastcgi pass unix:/run/munin/spawn-fcgi-munin-graph.sock;
       include fastcgi params;
   }
  location \sim /\.ht {
       allow 127.0.0.1;
       deny all;
   }
}
```
En cas de génération dynamique des pages web :

```
 location /munin/ {
fastcgi split path info \hat{\ } (/munin)(.*);
fastcgi_param PATH_INFO $fastcgi_path_info;
fastcgi pass unix:/var/run/munin/fcgi-html.sock;
include fastcgi_params;
   }
```
Redémarrage des services

```
 sudo systemctl restart munin-node.service
 sudo systemctl restart nginx.service
 sudo systemctl restart spawn-fcgi-munin-graph.service
 sudo systemctl restart spawn-fcgi-munin-html.service #si nécessaire
```
Test grandeur nature

Aller faire un tour sur la page<http://munin.fqdn.grd> et vous devriez voir apparaître sous peu de jolis graphiques cliquables.

### **Gestion des plugins et munin-nodes**

A faire, un jour…

From: <https://wiki.mirtouf.fr/> - **Da mirtouf wiki**

Permanent link: **<https://wiki.mirtouf.fr/doku.php?id=munin&rev=1435092343>**

Last update: **2015/06/23 22:45**

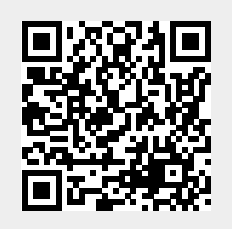